TR-H-226

#### Model of Motion Detector

#### Martin DAVID, Frans VERSTRATEN and Nicolas SCHWEIGHOFER (ERATO)

# 1997.7.17

# ATR人間情報通儒研究所

619-02 京都府相楽郡精華町光台2-2 TEL: 0774-95-1011

ATR Human Information Processing Research Laboratories

2-2, Hikaridai, Seika-cho, Soraku-gun, Kyoto 619-02, Japan Telephone: +81-774-95-1011 Fax : +81-774-95-1008

### MODEL OF MOTION DETECTOR

based on Alexader Grunewald's papers<sup>1&2</sup>

developed by

### MARTIN DAVID

under the supervision of

### DR. FRANS VERSTRATEN

with the collaboration of

### DR. NICOLAS SCHWEIGHOFER

IN

ATR

, I

### INTRODUCTION

The purpose of this model is to reproduce human perception regarding sharpening of perception, integration of similar direction transparent motion, independent perception of distinct transparent motion and motion after effect.

The front-end of the system is a vector of 24 units, corresponding to 24 directional selective cells (every 15°). This layer correspond to motion detector cells.

The output of the system is another vector of 24 units corresponding to higher cognitive level cells, namely perception cells.

The implementation of such system with a neural network needs a lot of tuning. Therefore, the program, written in C++ to allow great execution speed, is called by a MATLAB script. MATLAB handle the display and every parameter can be changed easily.

For an explanation of the model, its equations and the link with psychophysics results, please refer to Alexander Grunewald's papers 1 & 2. For further detail on the mathematical model and the link with biology, please refer to Grossberg's paper<sup>3</sup>.

The current document shall serve as a user and programmer manual. It is divided in four sections:

- 1. Description of the model
- 2. Operator Manual
- 3. Programmer manual
	- $\bullet$  C++
	- MATLAB

You will also find in annexe all the C++ code files and the matlab scripts.

 $\overline{1}$ 

### 1. DESCRIPTION OF THE MODEL

For in detail explanation bout this model please refer to  $1,283$ .

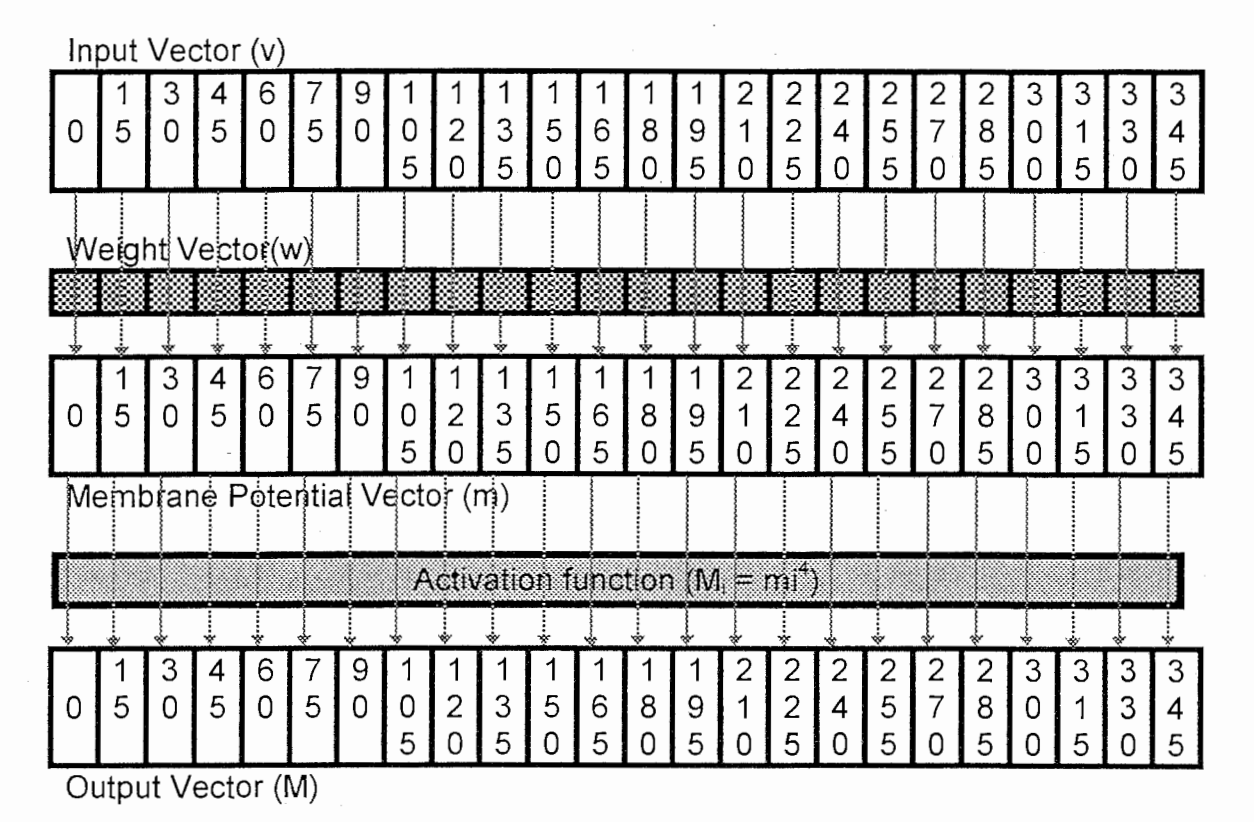

Output Vector(m)

The network is define by two differential equations and an activation function:

$$
\frac{dw_i}{dt} = R(1 - w_i) - v_i w_i
$$
  

$$
\frac{dm_i}{dt} = -m_i + (1 - m_i)(F_i^+ + B_i^+) - (1 + m_i)(F_i^- + B_i^-)
$$

and

$$
M_i = m_i^4
$$

Where:

 $v_i$  is the i<sup>th</sup> element of the input vector;

 $w_i$  is the i<sup>th</sup> element of the weight vector;

 $m_i$  is the i $^{\textrm{\tiny{th}}}$  element of the membrane potential vector; M<sub>i</sub> is the i<sup>th</sup> element of the outputs vector;

R is a constant, in this case 0.5

 $F_i^+$  is the convolution product between the Feedforward excitatory Kernels and the product element to element of v and w.

 $F_i$  is the convolution product between the Feedforward inhibitory Kernels and the product element to element of v and w.

 $B_i^*$  is the convolution product between the Feedback excitatory Kernels and the output vector M.

 $B_i$  is the convolution product between the Feedback inhibitory Kernels and the output vector M.

 $\ddot{\phantom{0}}$ 

### 2. USER MANUAL

#### 2.1 Before starting

Everything is included in the compressed file: /tmp\_mnt/home/mac01/mdavid GRUN.tar.Z

The recover the files, you most:

- Uncompressed: uncompress GRUN. tar. z
- Untar: tar xvf GRUN

All the files are divided in two directories: src and MATLAB.

The src directory contain the following files:

- vector.C
- vector.h
- network.C
- network.h
- main.C
- default.h
- mask.h
- makefile

To compile the process, you only have to type make. Since this process has been programmed in C++, you will need a C++ compiler. The default compiler is g++, but it could be change easily by editing the makefile. The option -04 is used to obtain an optimized process but in case of problem, this option can be removed.

The MATLAB directory contain the following files:

- init.m
- run.m
- $\bullet$  stimuli.txt

init.m and run.m are MATLAB scripts while stimuli.txt is the default stimuli file. This file should not be changed.

#### 2.2 To start

- Start MATLAB by typing 'MATLAB'
- Change to the proper directory
- Initialise parameter with `init`
- Execute a simulation by typing 'run'
- Enlarge the figure window with the mouse

#### 2.3 To change parameters

You can get a list of the parameters by typing the MATLAB command'who'. You can get the value of any parameter by typing its name.

You can change the value of any parameter by typing its name, then  $\equiv$  then the new value.

You can get the new simulation by typing 'run' again.

#### 2.4 Description of the parameters

#### 2.4.1 Kernel related parameters

Among the four kernels three of them are define by gaussian curves and therefore can be describe by their gain and standard deviation. Note that the gaussian used here are not normalised. Therefore the gain is the value of the middle unit.

The last kernel is base on a sinusoide curve and only the gain can be changed.

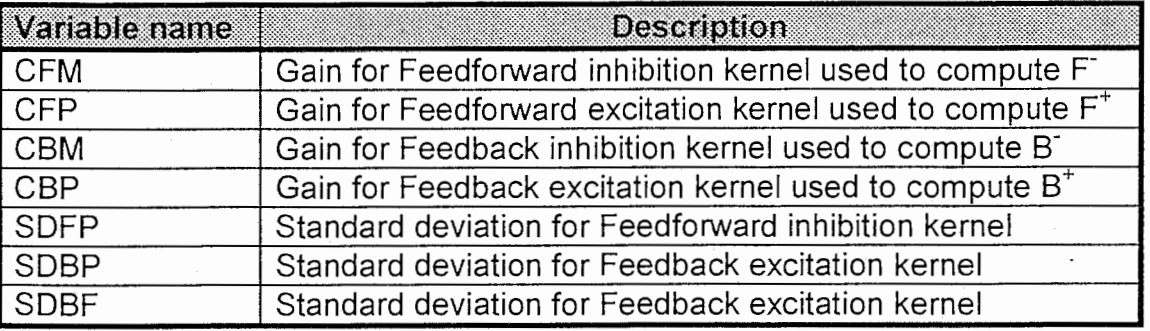

#### 2.3.2 Parameter related to graphics

When the command run is type on the MATLA prompt, the script execute the UNIX process mov with the proper set of option. This process will produce two files: left and right. These are the files that will be displayed in the figure window. If you want to display a different vector, you have to change the string variables *LEFT* or *RIGHT* and re-run the simulation.

:;1!:irlil. lir.itiffi :Bll:~ffiffljjg:1:IYP§  $Inputs (v)$  LEFT = '-INP' Weights (w)  $\begin{array}{|c|c|c|c|c|}\n\hline\n\text{Weights (w)} & \text{LEFT} = ' - w' \\
\hline\n\text{Product of w_i * v_i} & \text{LEFT} = ' - \text{adapt'}\n\end{array}$ Product of  $w_i * v_i$ <br>
Membrane potential (m) LEFT = '-ada Membrane potential  $(m)$  $Output (M)$   $\qquad \qquad$  LEFT = '-M'

The possible options are:

Notes:

• The space at the end of the string is mandatory.

• Only the single back quote symbol is accepted by MATLAB.

Example:

 $>>$  LEFT =  $'$ -INP '

 $>> RIGHT = ' -M'$ 

>> run

This sequence will display the input layer to the left and the output layer to right. These are the default options.

The variable LVIEW and RVIEW control the point for each graph. You can also rotate the graphics using the mouse, but the point of view will be reset according to LVIEW and RVIEW each you will re-run the simulation.

#### 2.3.3 Other parameters

UNIT1 and UNIT2 control the stimuli. The input layer is numbered from 1 to 24, corresponding to angles numbered from 0 to 345 (note that  $360^{\circ} = 0^{\circ}$ ). One or two stimuli can be injected in the system, activation will be characterised by the designated unit at 9 and its immediate neighbours at 3. If the two signals are adjacent the activity will add up. To keep only one stimulus, set the UNIT2 at 0.

The STRING variable allow you had any option while executing the mov process.

### 2. PROGRAMMER'S GUIDE

#### 2.1 MATLAB scripts

There are only two very simple MATLAB scripts: one to initialise variable, and the other to execute the simulation and display the graphics.

You will find the script in Annexe C.

#### 2.1.1 init.m

This script initialise all MATLAB variable.

#### 2.1.2 run.m

This script will call start the simulation according to the variable set in MATLAB.

Note that the process use number in the interval [O 23] to identify the units while MATLAB use [1 24].

#### 2.2 C++ Program

### 2.2.1 Use guide of mov

Although it is a lot easier to call the mov process through the MATLAB script, this process is a UNIX executable that can be execute just by typing  $m \circ v$  to the UNIX prompt.

All the option are describe through the option -h.

example:

if you type: rnov -h

you obtain:

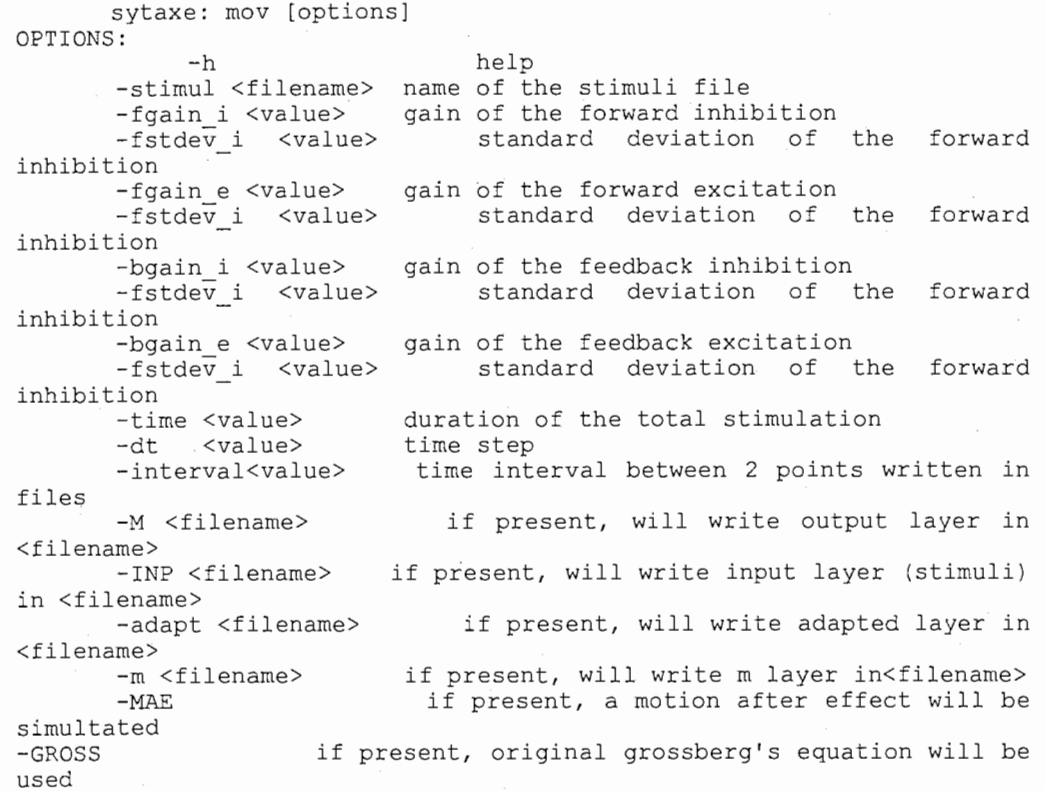

#### 2.2.2 Default values

The default value are written in the file *default.h*, but to make any change in this file effective, to process most be re-compile.

You will also find in *mask.h* the value taken from Grunewald's paper's curve. Only the forward inhibition mask had been taken from curve.

#### 2.2.3 The source code

The source code is distributed in three files: vector.C, network.C and main.C. The process had been implanted and C++ and two classes were created: vector and network.

a) The class vector

A vector is an array of double precision real number (in C, type double) with and integer to specify its length.

The destructors and contructors allow to allocate and deallocate memory at the execution time and therefore the vector can be of any length.

Further more, a few operators had been add like convolution, multiplication, activation, gaussian, addition.

Some 1/0 functions are also implanted allowing display on the screen (print) and disk access in ASCll(appendTXT, readTXT, writeTXT).

For better understanding see the code in annexe A

b) The class network

The idea to make a specific class for this network was to avoid complication inherent to global/local/static variable. Further more, the constructors and destructors will take care of the memory allocation.

The class contain aall information about the network namely: all the vectors and kurnels with their characteristics (standard deviation, gain).

The function epoque serve as a main function. One iteration of that function correspond to one time step. The differential equations are written in deriv\_w and *deriv* m functions. The method of integration used is Runge-Kutta (see Runge m and Runge w).

For better understanding, see code in annexe A

#### c) The functions main and parseopt

The file main.C contains the main function of the process. The parsing of the command line occurs in this function and the network in initialise according to the result of that parsing.

This also that function that take care of writing in files.

If other options have to be add to this process those should be control by the main function and properly explain in the print\_help function.

You will also find this code in Annexe A

### ANNEXE A: C++ SOURCE FILES

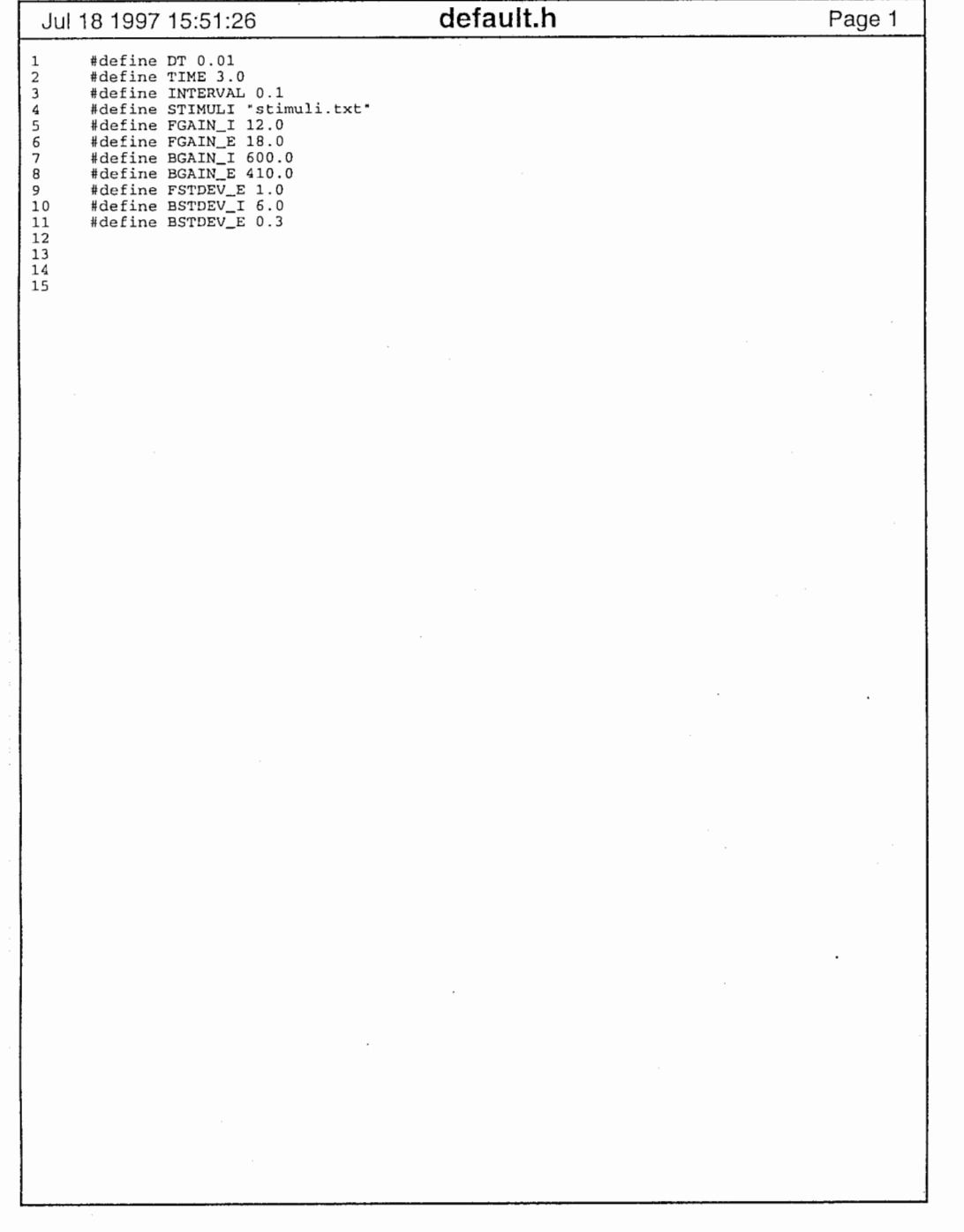

 $\bullet$  $\sim 10^{11}$  km  $^{-1}$ 

 $\mathbf{1}$ 

 $\sim 10^{-11}$ 

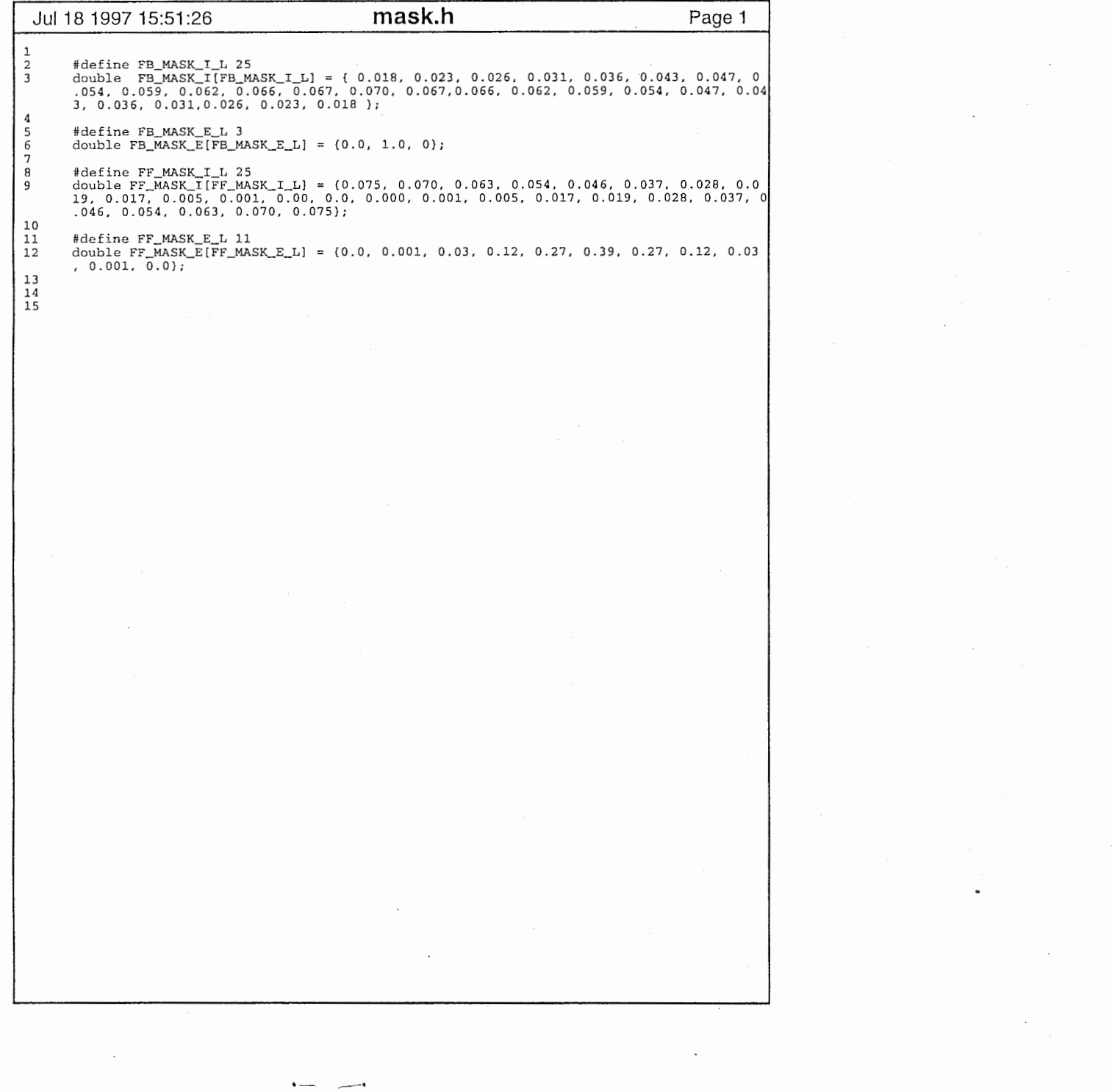

 $\label{eq:2.1} \frac{1}{\sqrt{2}}\int_{\mathbb{R}^3}\frac{1}{\sqrt{2}}\left(\frac{1}{\sqrt{2}}\right)^2\frac{1}{\sqrt{2}}\left(\frac{1}{\sqrt{2}}\right)^2\frac{1}{\sqrt{2}}\left(\frac{1}{\sqrt{2}}\right)^2\frac{1}{\sqrt{2}}\left(\frac{1}{\sqrt{2}}\right)^2\frac{1}{\sqrt{2}}\left(\frac{1}{\sqrt{2}}\right)^2.$ 

 $\label{eq:2.1} \mathcal{L}_{\mathcal{A}}(x) = \mathcal{L}_{\mathcal{A}}(x) \mathcal{L}_{\mathcal{A}}(x) = \mathcal{L}_{\mathcal{A}}(x) \mathcal{L}_{\mathcal{A}}(x)$ 

 $\begin{array}{ccc} \bullet & \bullet & \bullet & \bullet \end{array}$ 

 $\label{eq:2.1} \frac{1}{\sqrt{2}}\left(\frac{1}{\sqrt{2}}\right)^{2} \left(\frac{1}{\sqrt{2}}\right)^{2} \left(\frac{1}{\sqrt{2}}\right)^{2} \left(\frac{1}{\sqrt{2}}\right)^{2} \left(\frac{1}{\sqrt{2}}\right)^{2} \left(\frac{1}{\sqrt{2}}\right)^{2} \left(\frac{1}{\sqrt{2}}\right)^{2} \left(\frac{1}{\sqrt{2}}\right)^{2} \left(\frac{1}{\sqrt{2}}\right)^{2} \left(\frac{1}{\sqrt{2}}\right)^{2} \left(\frac{1}{\sqrt{2}}\right)^{2} \left(\$ 

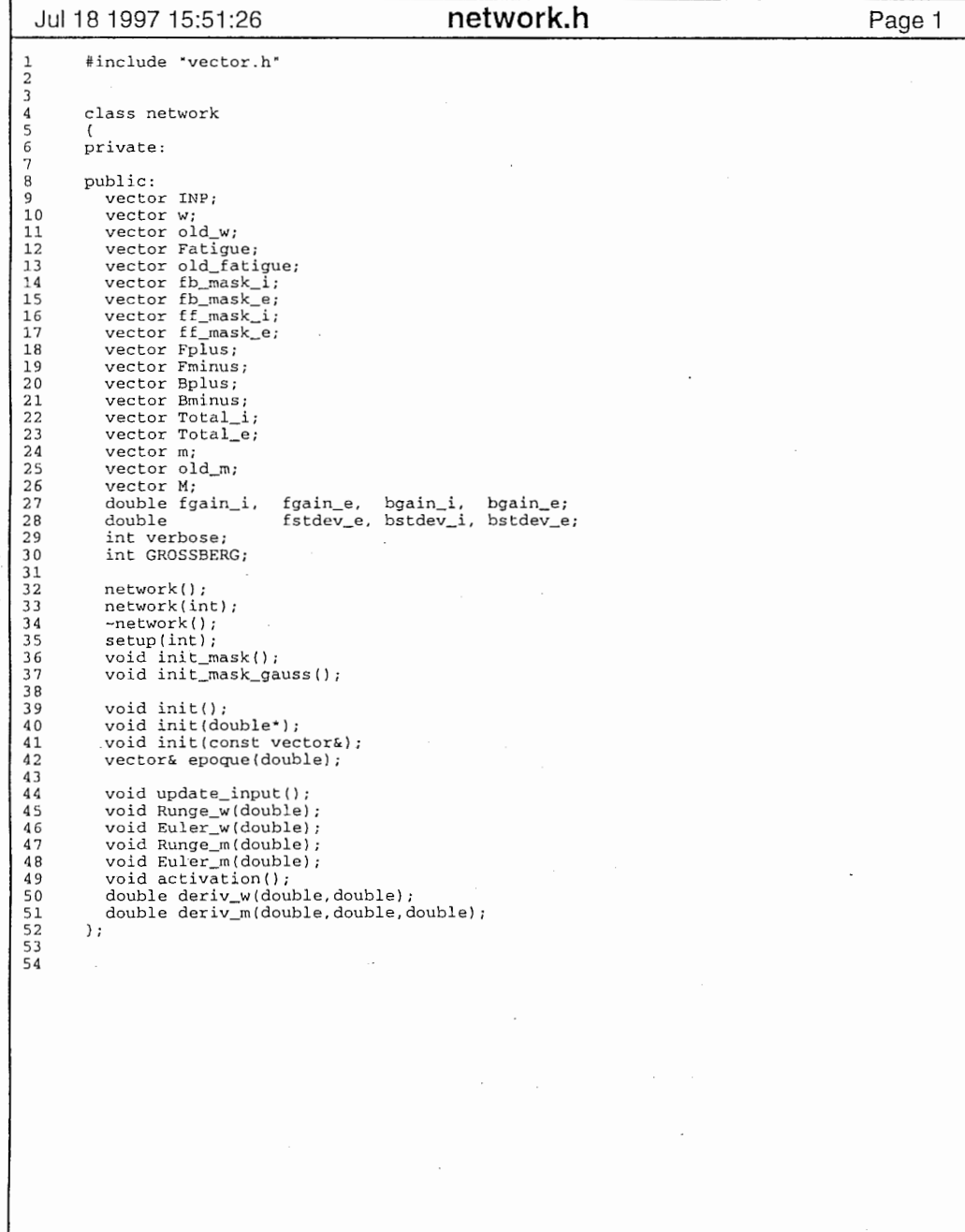

 $\sim 10^{-11}$ 

 $\sim 10^{-1}$ 

 $\sim$ 

 $\sim 10^{-11}$ 

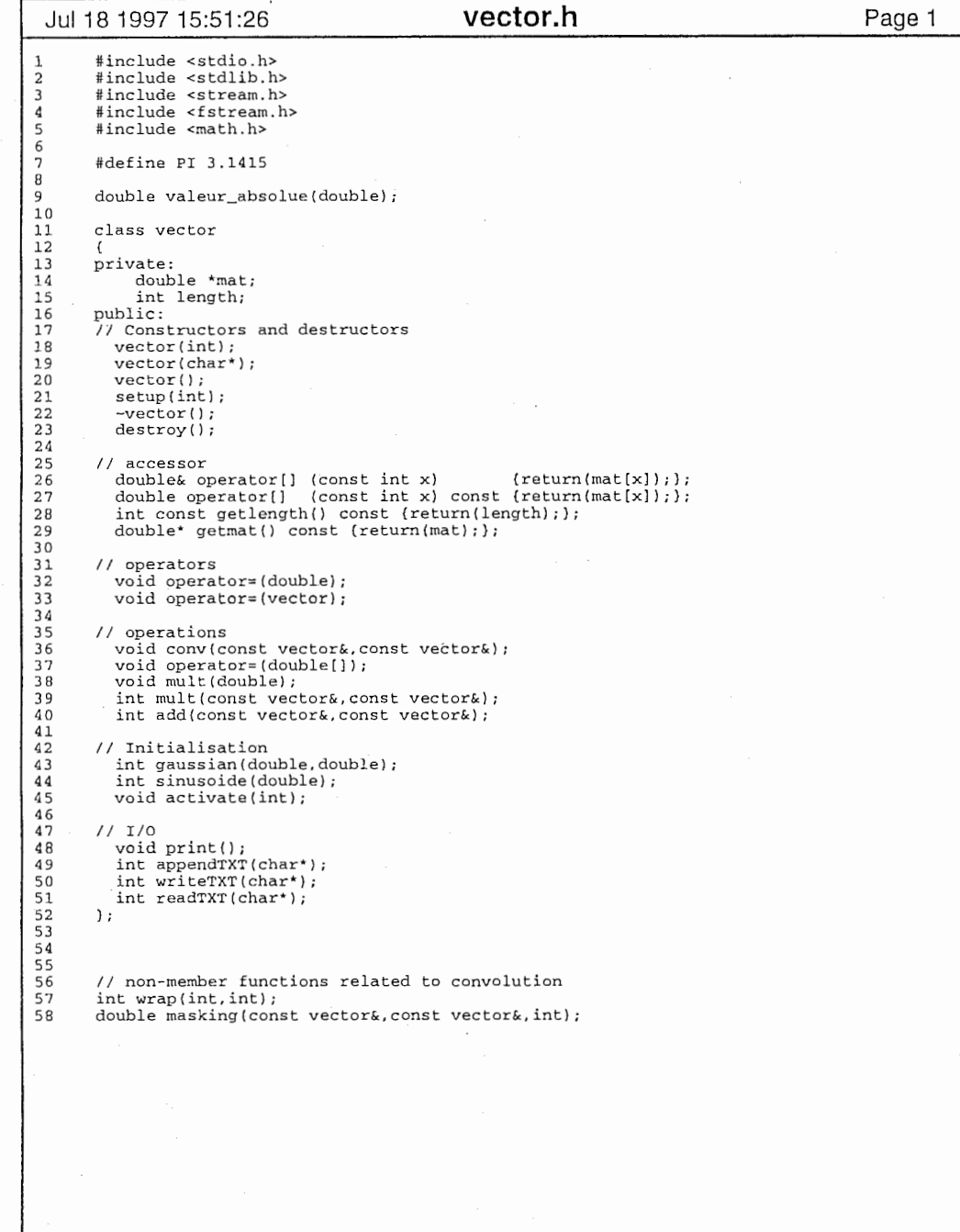

 $\sim 10^{-1}$ 

 $\mathbf{1}$ 

```
Jul 18 1997 15:59:36 main.C Page 1 Jul 18 1997 15:59:36 main.C Page 2 
             0123457890222222222222222345678901234567890123456789012345678901234567890123456789012345678901234567
            60<br>611234567891111111111222222222233333333334444444444555555555566 #include "network.h" #include "default.h" #define version "Motion detector basedof Grunewald's equation. By Martin DAVID" int parseopt(const char* name, char* val, int argc, char** argv) for (int i;l;i<argc;i++) if (!s rcmp(name, argv[i])) if (i<argc-1) strcpy(val, argv[i+l]); else val=" return (1); return (0); double dt = (parseopt (• -dt", val, argc argv))?atof (val) :DT; double time= (parseop ("-time" val, argc, argv))?atof(val) :TIME; double interval= (parseopt("-interval", val, argc, argv))?atof(val) :INTERVAL; void print_help (char• process_name J cou "Syntaxe: " << process_name " [options]• << endl; cout "OPTIONS:" << endl; cout " -h help" << endl; cout " -s imul <filename> name of the stumuli file" << endl; cout " -fgain_i <value> gain of the forward inhibition" << endl; cout << " -fstdev_i <value> standart deviation of the forward inhibition" く < endl; cout <<・ cout endl; cout " cout " endl; cout " cout く < endl; cout cout cout " es" << endl; couヒくく" ame>" << endl; -fgain_e <value> gain of the forward excitation" << endl; -fstdev_i <value> standart deviation of the forward inhibition" -bgain value> gain of the feedback inhibition" << endl; -fstdev_i <value> standart deviation of the forward inhibition" -bgain_e <value> gain of the feedback excitation" << endl; -fstdev_i <value> standart deviation of the forward inhibition" -time <value> duration of the total stimulation" << endl; -dt <value> time step" <<endl; -interval<value> time interval between 2 points written in fil -M <filename> if present will write output layer in <filen cout • -INP <filename> if present will write input layer (stimuli) in <filename>" << endl; cout • -adapt <filename> if present, will write adapted layer in< filename>" << endl; cout -m <f lename> endl; cout " -MAE ultated" endl; cout " -GROSS equation will be used"<< endl; exit (0); void main(int argc, char **argv) int nb_detec ors= 24; network motion(nb_detectors); vector output_layer(nb_detectors); char val[BO]; vector stimuli(nb_detectors); motion. init (); if present, will wri e rn layer in <filename>" if present, a motion after effect will be sim if present, original grossberg's II -------------------PARSING OF THE COMMAND LINE, SeTTING DEFAULT---------- if (parseopt("-h", val argc, argv)) print_help(argv[O]); motion.verbose= (parseopt("-v", val. argc, argv)); if (parseopt("-VER", val, argc, argv)) {cout version << endl;exit(O);) int MAE= (parseopt("-MAE", val, argc, argv)); 62 63 64 65 66 67 6869 70 71 72 737475 76 77 7879 80 81 82 83 84 85 86 87 BB 89 90 91 92 93 94 95 96 97 98 99 100 101 102 103 104 105 106 //------------SIMULATION WITH STIMULI----------------- 107 108 109 llO lll ll2 ll3 ll4 llS ll6 ll 7 118 119 120 121 122 123 124 125 126 127 12B 129 130 J 131 //-----------Motion After Effect------------------- 132 if (MAE) if (parseopt("-stimul", val, argc argv)) motion. INP. readTXT (val) ; else motion.INP.readTXT(STIMULI); motion.fgain_i = (parseopt(•-fgain_i•, val argc, argv))?atof(val) :FGAIN motion.fgain -. e = (parseopt(•-fgain_e·, val, argc argv))?atof (val) :FGAIN_E; motion.bgain_i = (parseopt( -bgain_i", val, argc, argv))?atof(val):BGAIN motion.bgain_e = (parseopt("-bgain_e・, val, argc, argv))?atof(val):BGAIN_E; motion.fstdev_e= argc, argv))?atof(val) :FSTDEV_E; motion.bstdev_i= val, argc, argv))?atof(val):BSTDEV_I; motion.bstdev_e= (parseopt("-bstdev_e・ val argc, argv))?atof(val) :BSTDEV_E; ofstream Mfile,mfile,adaptfile,wfile INPfile; if (parseopt("-M", val, argc, argv)) Mfile.open(val); if (parseopt (・-m", val argc, argv)) mfile.open(val); if (parseopt (・ -adapt" val argc, argv)) adaptfile.open(val); if (parseopt (• argc, argv)) wfile.open(val); if (parseopt("-INP", val. argc argv)) INPfile.open(val); if (parseopt (・-unitl・ val, argc, argv) l motion. INP. activate (atoi (val)); if (parseopt ("-unit2•, val. argc, argv)) if (qtoi(val) !=-1) motion.INP.activate(atoi(val)); if (pa seopt("-gauss", val argc, argv)l motion.init_mask_gauss(); else motion. ini t_mask () ; motion.GROSSBERG= (pa seopt("-GROSS", val, argc, argv)); if(motion.ve bose) cout "STIMULI" << endl; motion.INP.print(); cout "GAINS:" endl; cout << " CF+: " << motion. fgain_e << endl; cout " CF-: " << motion. fgain_i << endl; cout " CB+: " motion.bgain_e << endl; cout << " CB-: " << motion.bgain_i << endl; cout << " SDF+: " << motion. fstdev_e <<endl; cout " SDB+: " << motion.bstdev_e <<endl; cout " SDB-: " << motion.bstdev_i <<endl; for(double timer=O;timer<time;timer+=interval) for(int i=O;i<nb_detectors;i++l if (mfile) mfile << motion.m[i] << " "; if (Mfile) Mfile << motion.M[i] << " "; if (adaptfile) adaptfile << motion.Fatigue[i] if (wfile) wfile << motion.w[i] << " "; if (INPfile) INPfile << motion.INP[i] << " "; if (mfile) mfile << endl; if (Mfile) Mfile << endl;; if (adaptfile) adaptfile << endl; if (wfile) wfile≪endl; if (INPfile) INPfile << endl; for(float j=O; j<interval; j+=dt) . "; output_layer = motion.epoque(dt); // for(int i=O;i<25;i++) // fout << i << " " << time motion.m(i] << endl;
```
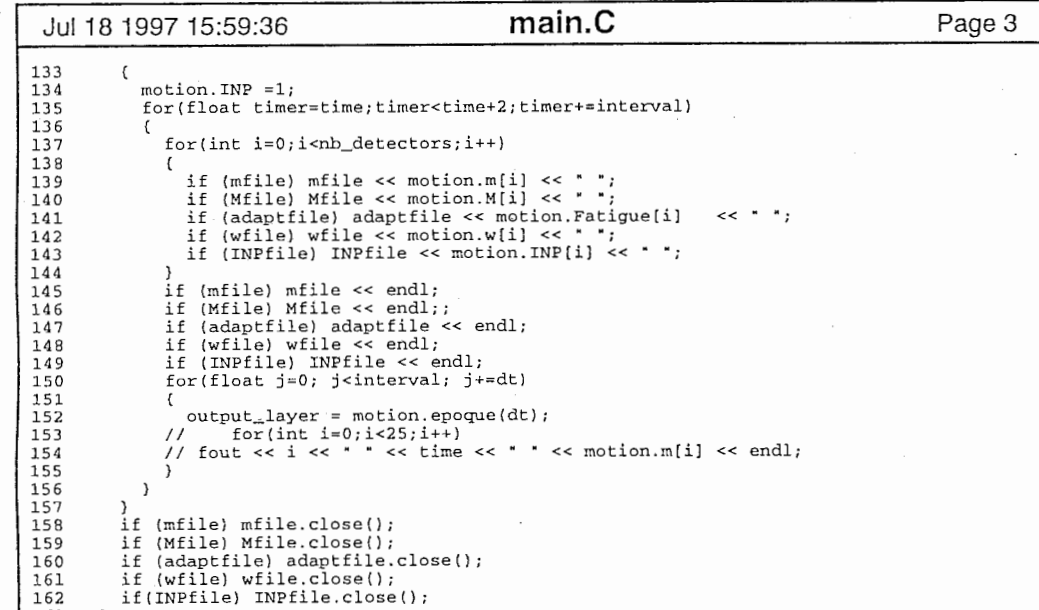

 $\begin{array}{c} 162 \\ 163 \end{array}$ 

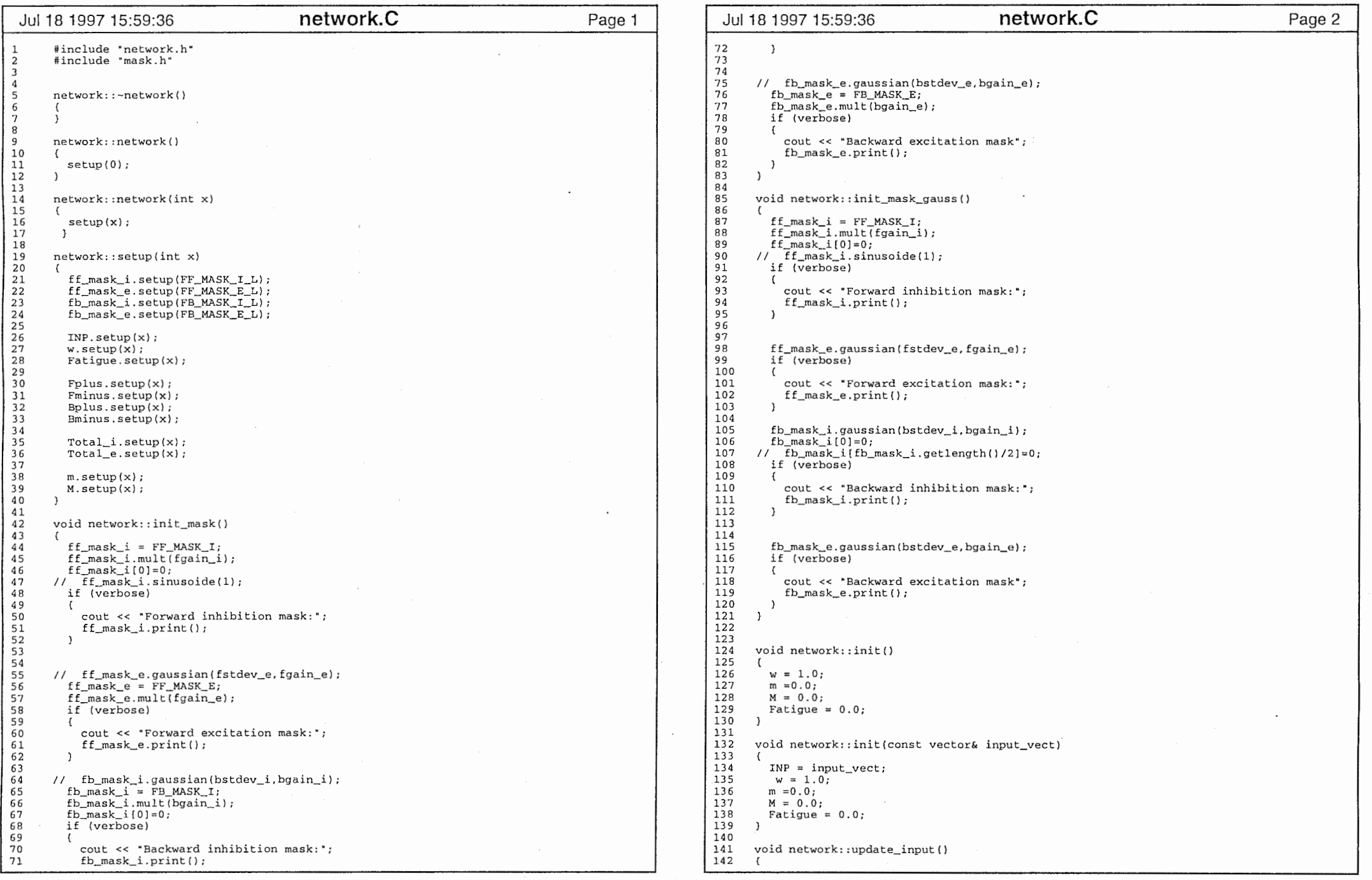

 $\label{eq:3.1} \begin{split} \mathcal{L}_{\text{max}}(\mathbf{u},\mathbf{u}) & = \mathcal{L}_{\text{max}}(\mathbf{u},\mathbf{u}) \end{split}$ 

 $\frac{1}{\sqrt{2}}\sum_{i=1}^{n} \frac{1}{\sqrt{2}}\left(\frac{1}{\sqrt{2}}\right)^2\left(\frac{1}{\sqrt{2}}\right)^2.$ 

 $\mathbf{1}$ 

 $\hat{\mathcal{A}}_{\text{max}}$  and  $\hat{\mathcal{A}}_{\text{max}}$  are the second contract of the second contract  $\hat{\mathcal{A}}_{\text{max}}$ 

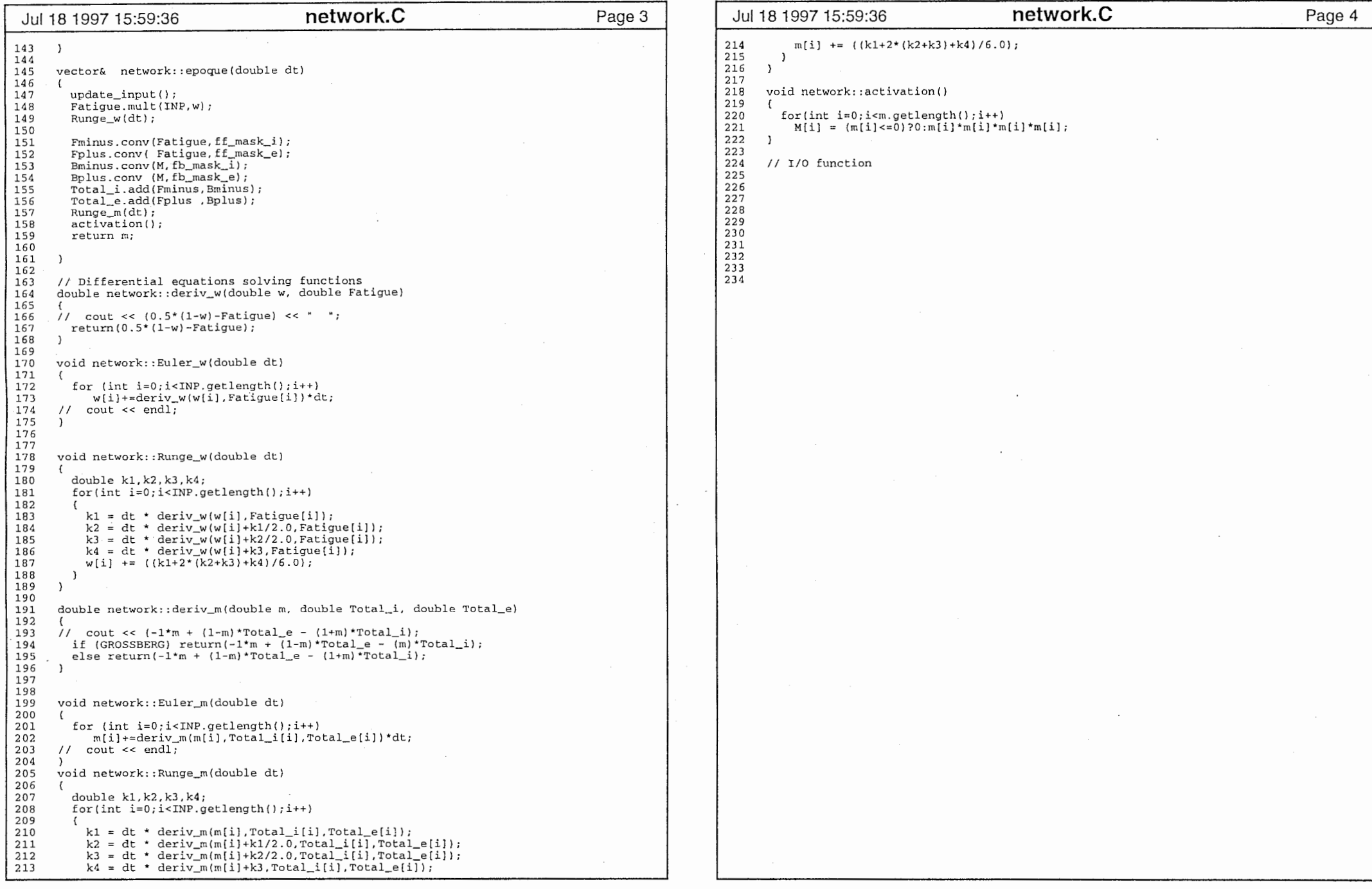

 $\label{eq:2} \frac{1}{\sqrt{2}}\sum_{i=1}^n\frac{1}{\sqrt{2\pi}}\sum_{i=1}^n\frac{1}{\sqrt{2\pi}}\sum_{i=1}^n\frac{1}{\sqrt{2\pi}}\sum_{i=1}^n\frac{1}{\sqrt{2\pi}}\sum_{i=1}^n\frac{1}{\sqrt{2\pi}}\sum_{i=1}^n\frac{1}{\sqrt{2\pi}}\sum_{i=1}^n\frac{1}{\sqrt{2\pi}}\sum_{i=1}^n\frac{1}{\sqrt{2\pi}}\sum_{i=1}^n\frac{1}{\sqrt{2\pi}}\sum_{i=1}^n\frac{1}{$ 

'. ~→ー』

 $\sim$ 

 $-\rightarrow$ 

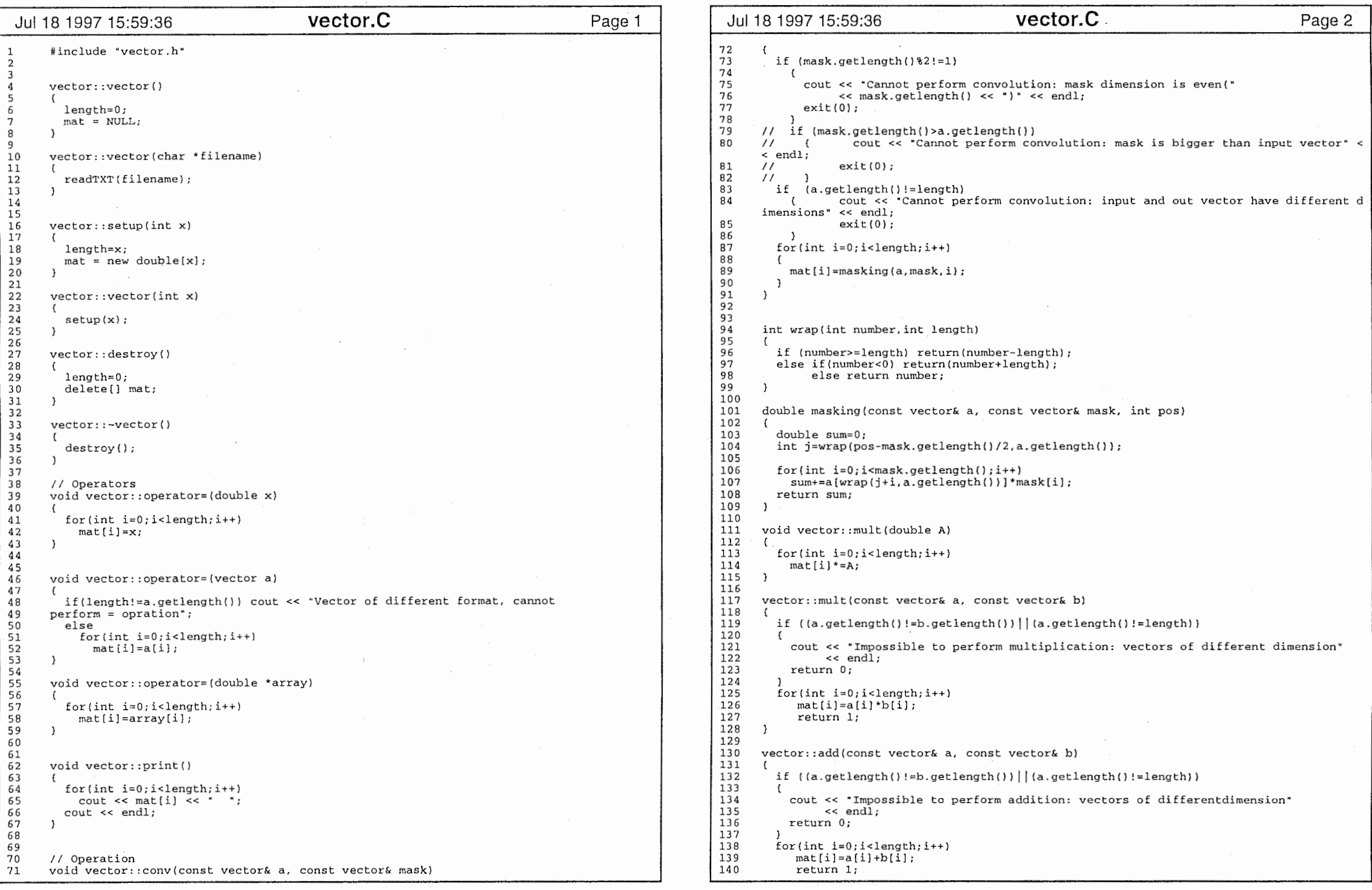

and the company of the company of the company of the company of the company of the company of the company of the company of the company of the company of the company of the company of the company of the company of the comp

 $\frac{1}{2}$  and  $\frac{1}{2}$ 

 $\sim$  100 km s  $^{-1}$  . The set of the set of the set of the set of the mass set of the  $\sim$ 

 $\sim$   $\sim$ 

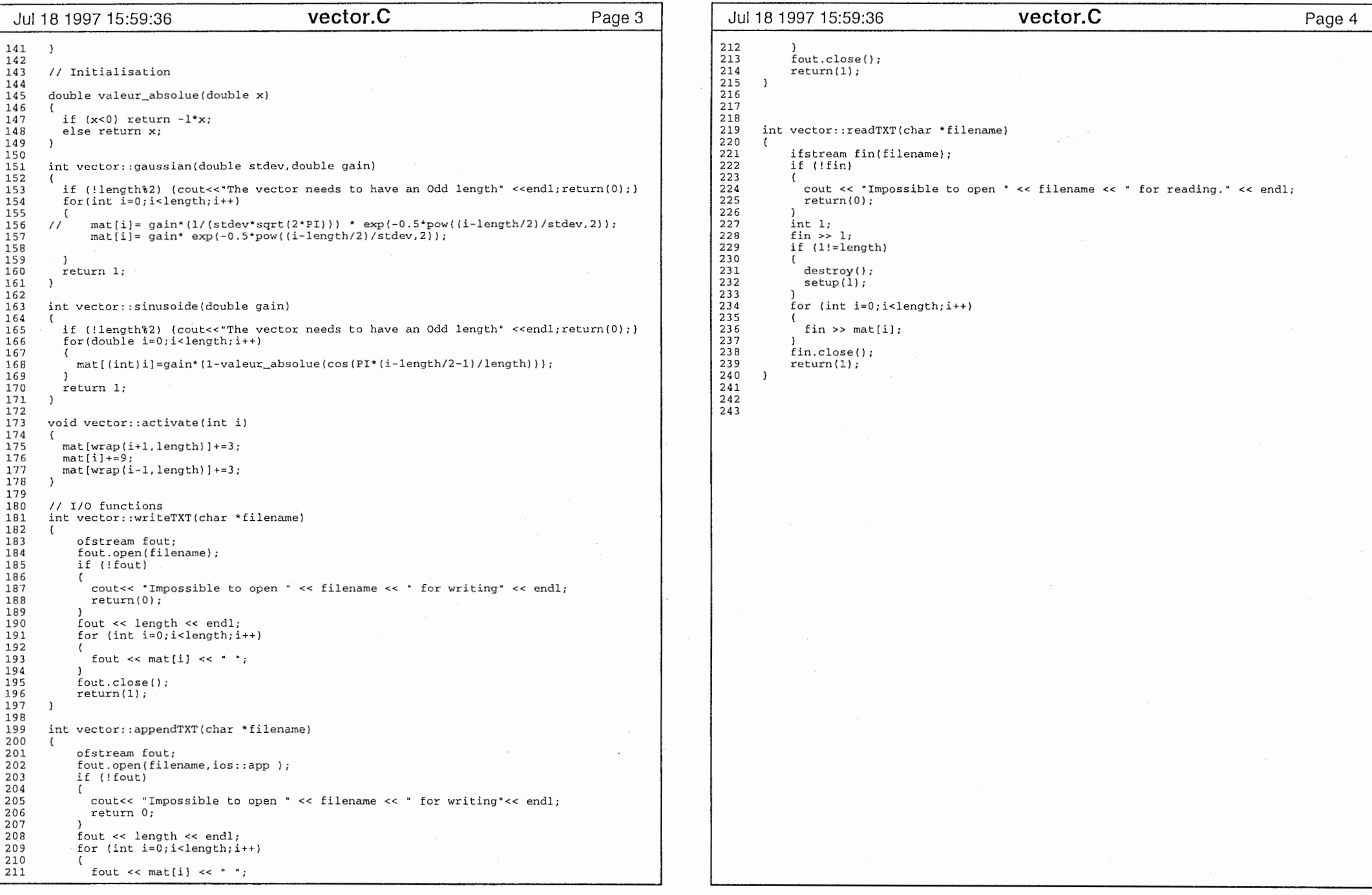

 $\overline{a}$ 

## **ANNEXE B MAKEFILE**

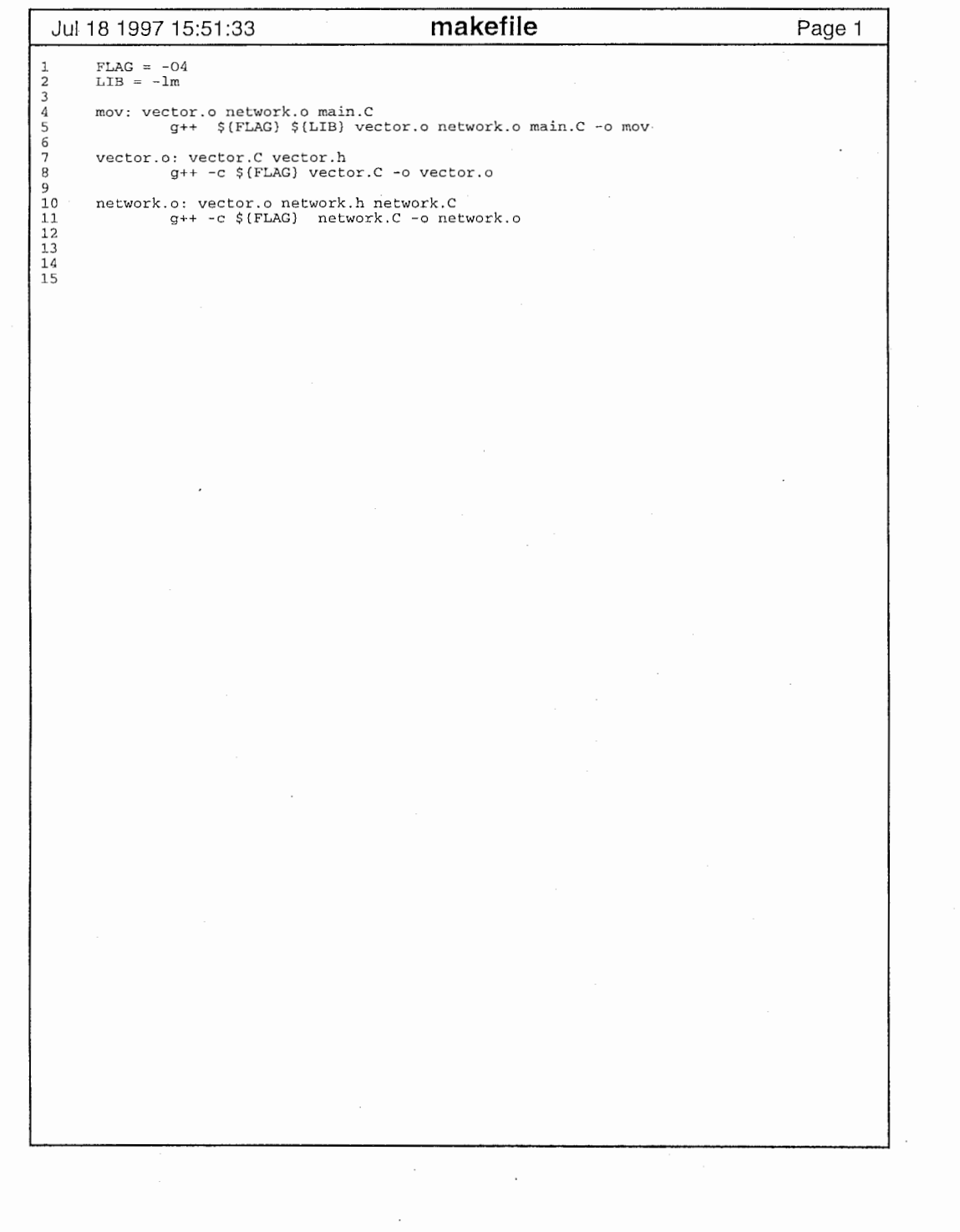

. \_,

 $\mathbf{1}$ 

ANNEXE C: MATLAB SCRIPTS

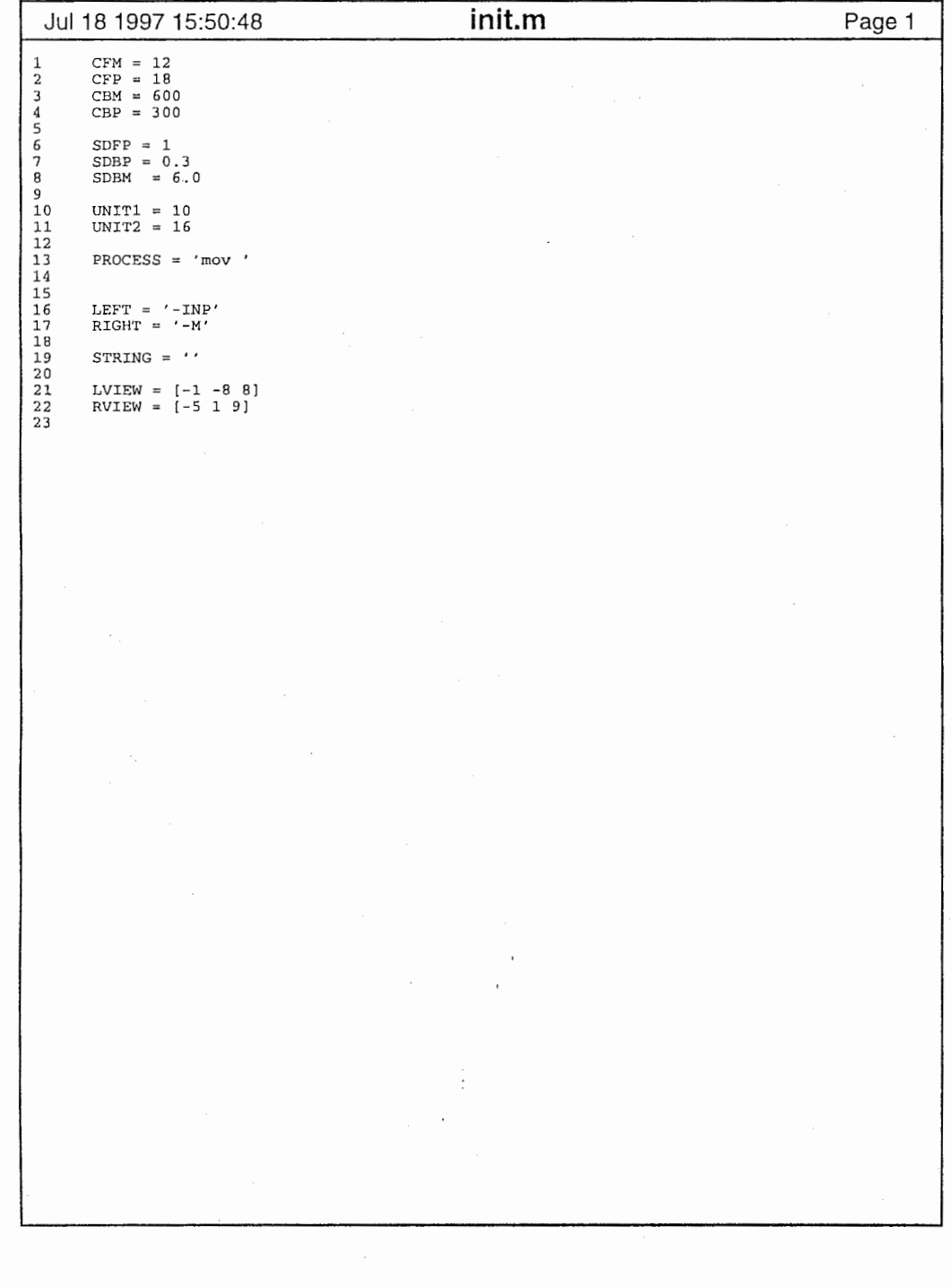

 $\sim$   $\sim$ 

 $\mathcal{U}$  $\label{eq:2.1} \frac{1}{\sqrt{2\pi}}\frac{1}{\sqrt{2\pi}}\int_{0}^{\infty}\frac{1}{\sqrt{2\pi}}\frac{1}{\sqrt{2\pi}}\int_{0}^{\infty}\frac{1}{\sqrt{2\pi}}\frac{1}{\sqrt{2\pi}}\int_{0}^{\infty}\frac{1}{\sqrt{2\pi}}\frac{1}{\sqrt{2\pi}}\frac{1}{\sqrt{2\pi}}\frac{1}{\sqrt{2\pi}}\frac{1}{\sqrt{2\pi}}\frac{1}{\sqrt{2\pi}}\frac{1}{\sqrt{2\pi}}\frac{1}{\sqrt{2\pi}}\frac{1}{\sqrt{2\pi}}\frac{1$ 

 $\mathbf{I}$ 

 $\sim$ 

and the control

>―\_, •~-—•

1

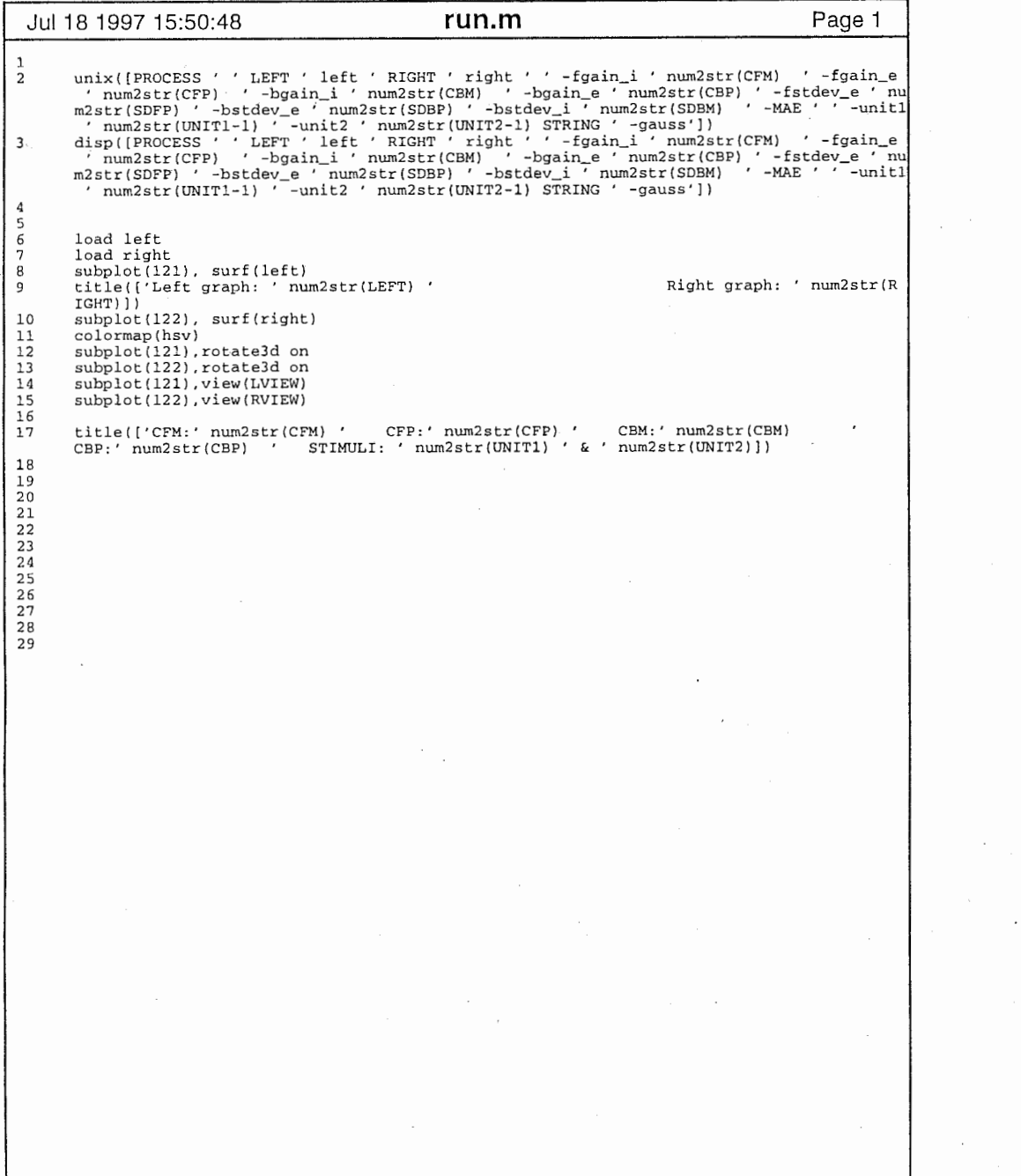

 $\mathbf{I}$ 

 $\omega$ 

456789